## **Nuovi Parametri di configurazione Posta Elettronica Ministeriale**

Accedere al menu Impostazioni->Generali tramite il pannello Configurazione presente in SCUOLA DIGITALE

quick guide

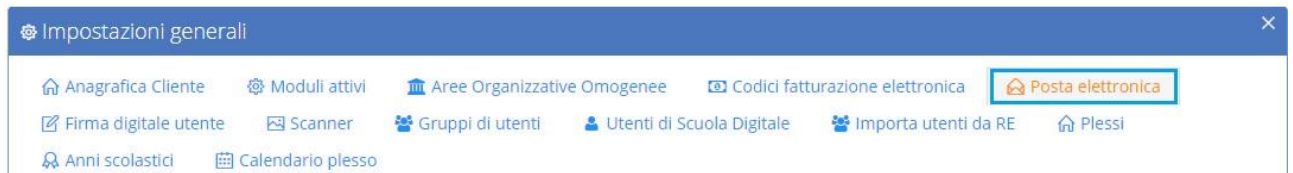

## e modificare i campi come sotto riportato:

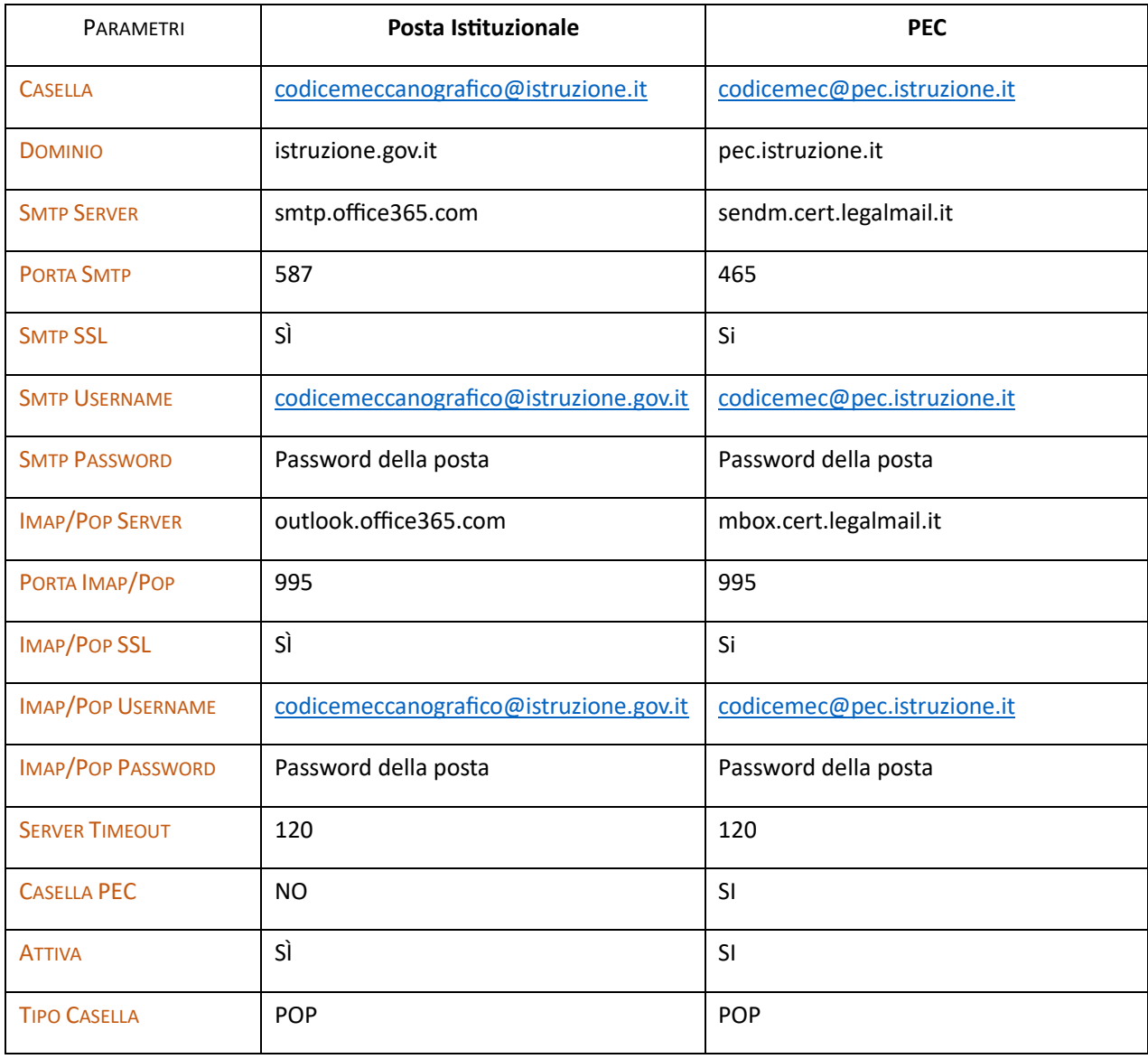